# CONCEPTUAL PHYSICS: Hewitt/Baird Tech Lab

**Waves and Vibrations Wave Mechanics Simulation**

# Water Waves in an Electric Sink

## **Purpose**

To observe and control waves in a ripple tank simulation to learn the basics of wave mechanics

### **Apparatus**

computer

PhET simulation: "Wave Interference" (available at http://phet.colorado.edu)

### **Discussion**

The
ripple
tank
was
an
effective
(though cumbersome)
classroom
device
used
for demonstrating
and
exploring
wave
phenomena.
A simple version is shown on page 511 in your textbook.
More
elaborate
ones
resembled
a
small glass
table
with
raised
edges.
Water
was
poured onto
the
table
and
kept
from
spilling
by
the
raised edges.
Typically,
a
strong
point
light
source
was placed
above
the
tank
and
shadows
of
ripples could
be
seen
below
the
tank.
A
small
ball attached
to
a
motor
bobbed
in
and
out
of
the water
to
make
waves
with
consistent
amplitude and
wavelength.

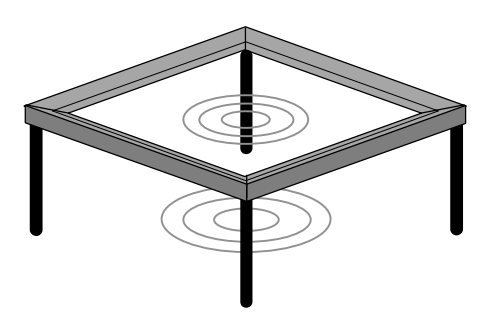

**Figure 1.** A ripple tank

A variety of wave phenomena could be demonstrated using the ripple tank. This activity uses a ripple tank simulation, so you'll be able to investigate waves without the water.

# **Procedure**

#### **PART
A:
CRESTS
AND
TROUGHS**

**Step 1:** When the simulation opens, you will see a faucet dripping water into a large sink. The drops create
ripples
in
the
water
in
the
sink.

**Step 2:** Locate the "Rotate View" slider in the control panel on the right side of the window. Drag the slider to the right. Doing so rotates your view of the sink from a top view to a side view.

**Step 3:** Locate the "Pause" button at the bottom of the window. Try to pause the animation when the water under the faucet rises to its highest point (close to or touching the faucet, itself).

**Step 4:** Locate the "Show Graph" button below the blue water of the ripple tank. Click it to activate the graph. Notice that the graph and the side view of the water match each other.

Step 5: Slide the "Rotate View" slider back to the left so that it shows the top view of the water.

a. In
the
spaces
below,
sketch
the
wave
pattern
as
from
the
top
and
from
the
side.

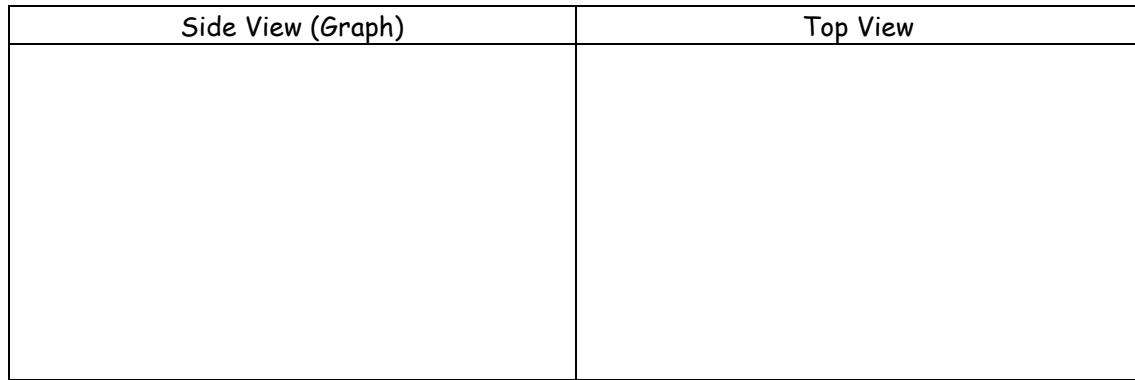

- b. In
both
views
(side
view
and
top
view),
label
a **crest**and
a **trough**.
- c. In
both
views,
label
one
wavelength.

#### **PART
B:
AMPLITUDE**

**Step 6:** Pause the animation. Locate the frequency slider below the faucet. Set the frequency to its maximum value by moving the slider all the way to the right. Restart the animation by clicking the on‐screen
Play
button.

Step 7: Locate the amplitude slider. Slide it to various positions (to the left and right) and observe the
effect
this
has
on
the
simulation.

- a. Does a change in amplitude result in a change in the size of the water drops? If so, how?
- b. How are high-amplitude waves different from low-amplitude waves?
- c. Review your sketches (side view and top view) of the wave above. Label the amplitude of the wave.
- d. Which view—side or top—is better suited for labeling the amplitude? Explain?
- e. What—if anything—happens to the amplitude of each wave as it gets farther away from the source?

#### **PART
C:
FREQUENCY**

Step 8: Pause the animation. Set the amplitude to its maximum value by moving the slider all the way to
the
right.
Restart
the
animation
by
clicking
the
on‐screen
Play
button.

**Step 9:** Move the frequency slider to various positions (to the left and right) and observe the effect this
has
on
the
simulation.

- a. How are high-frequency waves different from low-frequency waves? (What is different?)
- b. How are high-frequency waves the same as low-frequency waves? (What *isn't* different?)
- c. Two students disagree about an observed difference between high-frequency waves and lowfrequency waves. One says high-frequency waves are faster than low-frequency waves, the other claims
both
waves
have
the
same
speed.
What
do
you
think?

- d. What is the relationship between the frequency  $(f)$  of the wave source (the dripping faucet) and the wavelength  $(\lambda)$  of the waves?
	- $\Box$  Direct proportionality:  $\lambda \sim f$ . The wavelength increases as the frequency increases.
	- $\Box$  Inverse proportionality:  $\lambda \sim 1/f$ . The wavelength increases as the frequency decreases.
	- \_\_ No apparent relationship. The wavelength doesn't appear to be related to the frequency.
- e. What—if anything—happens to the frequency of each wave as it gets farther away from the source?

#### **Summing
Up**

1. Examine
the
illustrations
below.
Each
represents
a
ripple
tank
wave.
Some
are
side
views;
some are top views. Describe the amplitude of the wave and the frequency of its source by using the terms "high" or "low." Please examine all the patterns before recording your descriptions. (Hint: Waves
a‐d
are
all
different
from
one
another.)

a. \_\_\_\_\_\_\_\_\_\_\_\_\_\_\_amplitude

dentity frequency

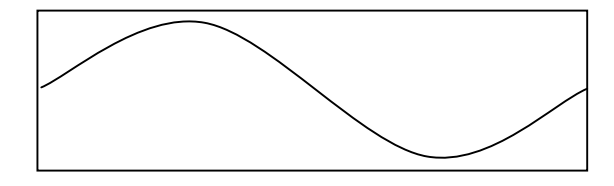

**More curriculum can be found in Pearson Addison Wesley's** Conceptual Physics Laboratory Manual: Activities · Experiments · Demonstrations · Tech Labs **by Paul G. Hewitt and Dean Baird. ISBN: 0321732480**

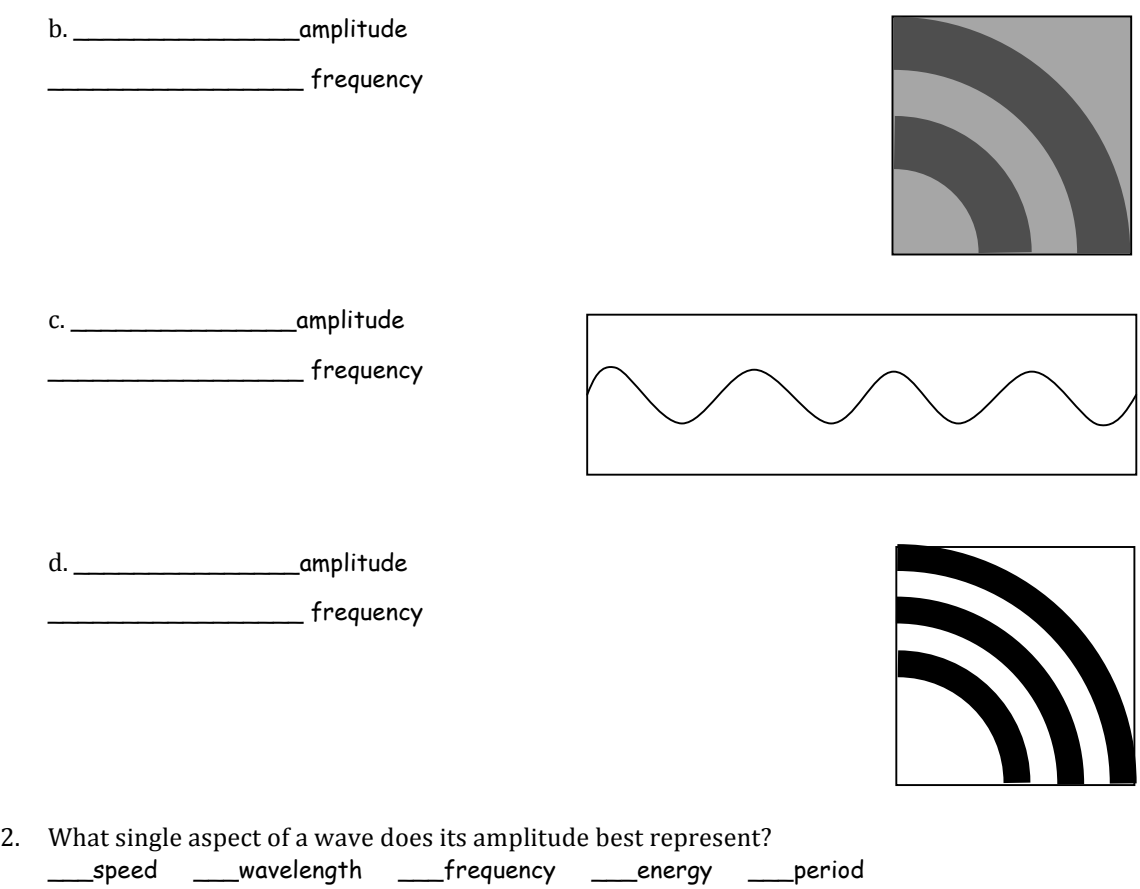

3. a.
Which
control
on
a
music
player
or
television
set
allows
you
to
increase
or
decrease
the amplitude of the sound waves that come out of it?

Recall what happens to the amplitude of a wave as the wave gets farther from the source. Imagine a portable music player playing music in a large, open field. At some distance from the player, the amplitude of the sound waves diminishes to zero and the sound cannot be heard. Consider the threedimensional
space
in
which
the
sound
can
be
heard.

b. How might you increase that space, and what is three-dimensional space called (in geometry)?

c. Ripple tanks are used to observe two-dimensional waves. What should be the name of the amplitude
control
for
two‐dimensional
waves?